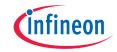

## Quick start guide

PSoC<sup>™</sup> 62S2 Wi-Fi Bluetooth® prototyping kit

## Low-cost hardware platform that enables design and debug of PSoC™ 6 MCUs

- 1. Before you start:
  - Ensure that jumper J3 is at position 2-3 to select 3.3 V
  - Connect the KitProg3 USB connector (J8) to your PC, using the provided USB cable
  - · Observe that the Power LEDs and KitProg3 status LED turn ON
  - Wait for the KitProg3 USB driver installation to complete
- 2. Press the RESET switch (SW1) on the kit to execute the pre-programmed code example.
- 3. Touch CAPSENSE™ button 1 (BTN1) to turn the LED4 OFF, touch CAPSENSE™ button 0 (BTN0) to turn the LED4 ON, and swipe across the slider to change the LED brightness when the LED4 is in the ON state.
- Visit the kit webpage to access the kit guide, and find information on software support, code examples.

Kit webpage: www.infineon.com/CY8CPROTO-062S2-43439

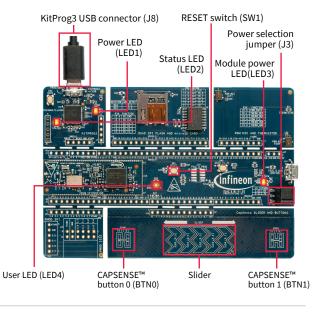

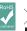

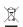

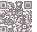

## PSoC™ Rocks!

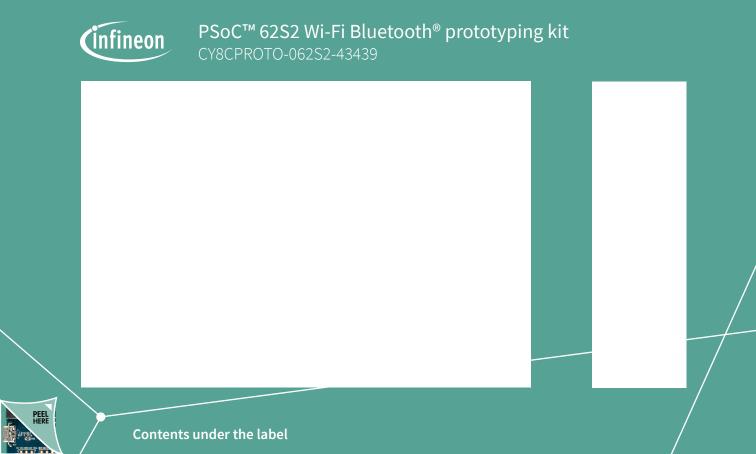